WORLD-LEADING DISCOVERIES AT A CRITICAL TIME

# OCEAN<br>NETWORKS<br>CANADA

# **OCEANS 2.0 API PROGRAMMATIC ACCESS TO ONC DATA TRAINING SESSION**

Ryan Ross| Aug 3, 2017

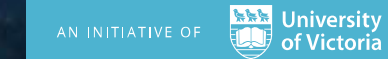

### WORLD-LEADING DISCOVERIES AT A CRITICAL TIME

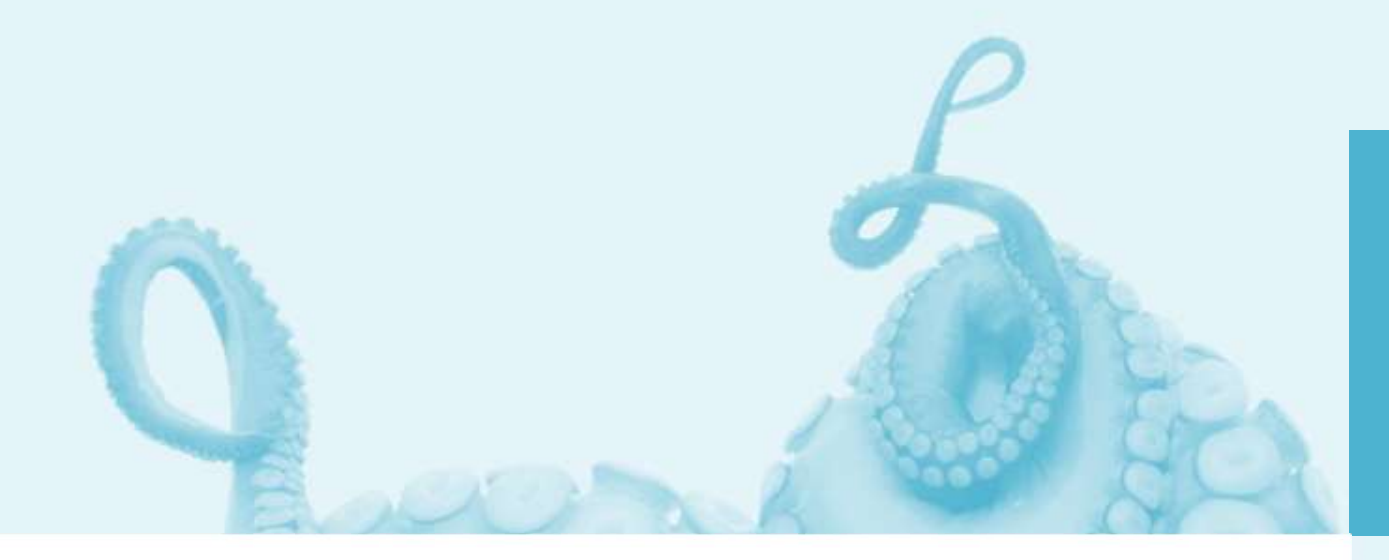

OCEAN<br>NETWORKS<br>CANADA

Ocean Networks Canada enhances life on Earth by providing knowledge and leadership that deliver solutions for science, society, and industry.

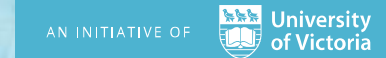

# ONC API

# Programmatic access to ONC's Data Archive

The Empower Project

The Web Services

- Discovery
- Data Delivery

The Client Libraries

- Python
- MATLAB
- R<sup>\*</sup>

The Documentation

- Samples
- Client libraries
- Use Cases

Demos

Testing Plan

Road Ahead

# ONC API Empower Project Overview

- A Research Platform for User-Defined Oceanographic Data Products
- 2 Year project funded by CANARIE
- Two Phases

# API

Provide researchers with programmatic access to the Oceans 2.0 data products through a specially designed Application Programming Interface (API)

# Sandbox

Enable researchers to define, test, use and share processing code for user-defined data products in a custom-designed programming environment.

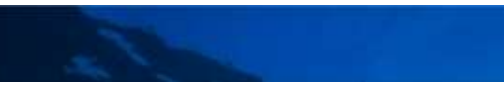

# API Phase Overview **1)**<br> **1)**<br> **1)** Identify existing and future users<br>
2) Develop hypothesis based on domain knowledge and<br>
3) Develop questionnaires to validate hypothesis and elic<br>
a) Research focus<br>
b) Data needs **API**<br> **SECOVETVIEW**<br>
From the design approach<br>
dentify existing and future users<br>
evelop hypothesis based on domain knowledge an<br>
evelop questionnaires to validate hypothesis and e<br>
a) Research focus<br>
b) Data needs<br>
c) An **COVETVIEW**<br> **EXECUTE:**<br>
The design approach<br>
dentify existing and future users<br>
evelop hypothesis based on domain knowledge an<br>
evelop questionnaires to validate hypothesis and e<br>
a) Research focus<br>
b) Data needs<br>
c) Anal **API**<br> **SECOVETVIEW**<br>
From the design approach<br>
dentify existing and future users<br>
evelop hypothesis based on domain knowledge an<br>
evelop questionnaires to validate hypothesis and e<br>
a) Research focus<br>
b) Data needs<br>
c) An **API**<br>
See Overview<br>
The design approach<br>
dentify existing and future users<br>
evelop hypothesis based on domain knowledge an<br>
evelop questionnaires to validate hypothesis and e<br>
a) Data needs<br>
c) Data needs<br>
d) Analytical t

User-Centred design approach

- 
- **EPPI**<br>
See Overview<br>
The design approach<br>
dentify existing and future users<br>
evelop hypothesis based on domain knowledge and current us<br>
a) Research focus<br>
a) Research focus<br>
b) Data needs<br>
c) Analysis needs<br>
c) Analysis **SET CONSERVATE:**<br> **SET CONSERVATE:**<br> **SET CONSERVATE:**<br> **SET CONSERVATE:**<br> **SERVATE:**<br> **SERVATE:**<br> **SERVATE:**<br> **CONSERVATE:**<br> **CONSERVATE:**<br> **CONSERVATE:**<br> **CONSERVATE:**<br> **CONSERVATE:**<br> **CONSERVATE:**<br> **CONSERVATE:**<br> **CONS**
- **2)**<br>2) Depart Contred design approach<br>2) Identify existing and future users<br>2) Develop hypothesis based on domain knowledge and current usage<br>3) Develop questionnaires to validate hypothesis and elicit responses about:<br>3) **3)**<br> **3)** Dentify existing and future users<br>
2) Develop hypothesis based on domain knowledge and current usage<br>
3) Develop questionnaires to validate hypothesis and elicit responses about:<br>
3) Data needs<br>
2) Analysica ree
	-
	-
	-
	-
	-
	-
- 
- 
- 
- **Phase Overview**<br>
Centred design approach<br>
1) Identify existing and future users<br>
2) Develop hypothesis based on domain knowledge and current us<br>
3) Develop questionnaires to validate hypothesis and elicit respons<br>
a) Pesa Figure 2011<br>
19 Mentify existing and future users<br>
2) Develop hypothesis based on domain knowledge and current usage<br>
3) Develop questionnaires to validate hypothesis and elicit responses about:<br>
2) Analystia (tools<br>
2) An Centred design approach<br>
1) Identify existing and future users<br>
2) Develop hypothesis based on domain knowledge and current usage<br>
3) Develop questionnaires to validate hypothesis and elicit responses about:<br>
2) Develop qu 1) Identify existing and future users<br>
2) Develop hypothesis based on domain knowledge and current usage<br>
3) Develop questionnaires to validate hypothesis and elicit responses about:<br>
a) Research focus<br>
b) Data needs<br>
c) A personas Friending and nurrel assess and ordinal mediator and the discussion of Develop hypothesis based on domain knowledge and current usage<br>
3) Develop questionnaires to validate hypothesis and elicit responses about:<br>
a) Data n exploring the Supervisory of the API in an iterative cycle of sprints with user feedback and testing<br>
(a) Develop questionnaires to validate hypothesis and elicit responses about:<br>
a) Research focus<br>
b) Data needs<br>
c) Anal
- 
- throughout

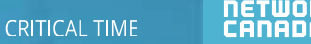

# ONC API API Phase Overview

Results

- 12 user interviews and questionnaires
- 14 existing and future users
- 4 Use Cases
	- Bird Studies Canada
	- Ouranos
	- Academic
	- ONC Internal
- 3 new personas
	- Lead Researcher
	- Scientific Modeller
	- Scientific Developer
- 54 User Stories
- 4 functional groups
	- Discovery
	- Filtering
	- Scripting
	- Internal Needs

WORLD-LEADING DISCOVERIES AT A CRITICAL TIME

# ONC API Understanding the web services

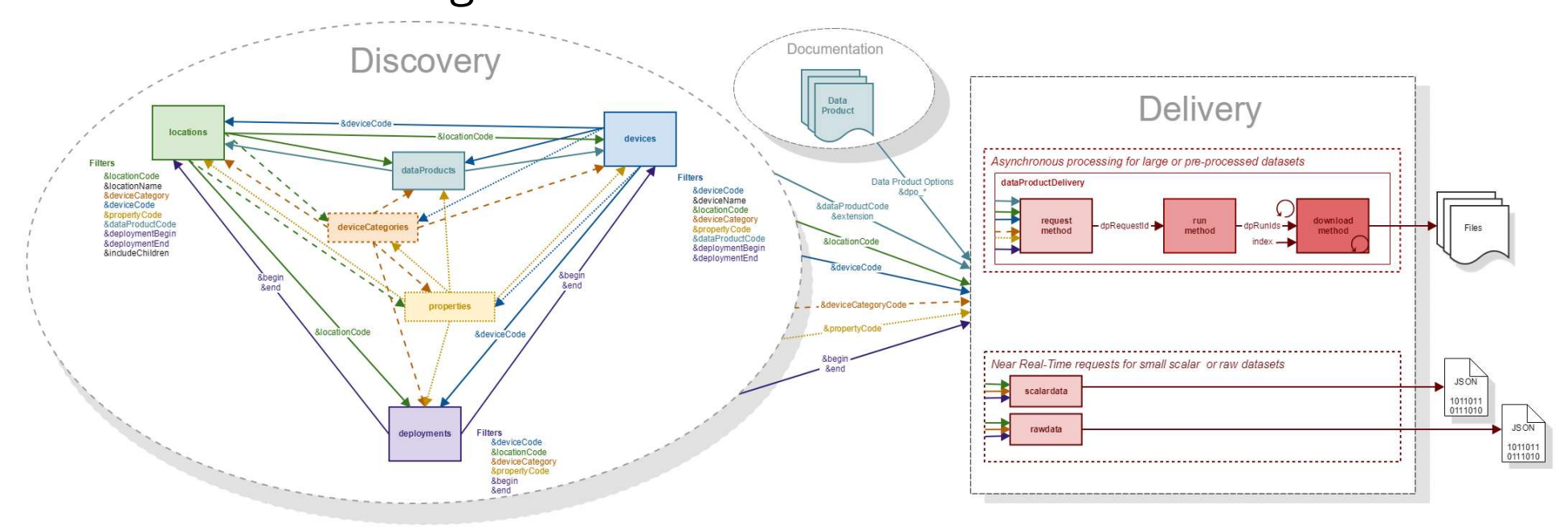

- Data Discovery
	- 6\* web services to help discover what data can be downloaded
		- Where is data available
		- What devices are available
		- What device categories are available
		- What properties are available
		- What data products are available
		- When are devices deployed \* deployments service in development
- Data Delivery (Download)
	- 1 web service to download data as customizable data product
		- Request a Data Product be created
		- Download the Data Product once complete
	- 2 web services for near real-time data access
		- Scalar data
		- Raw data

# ONC API Data Discovery Services

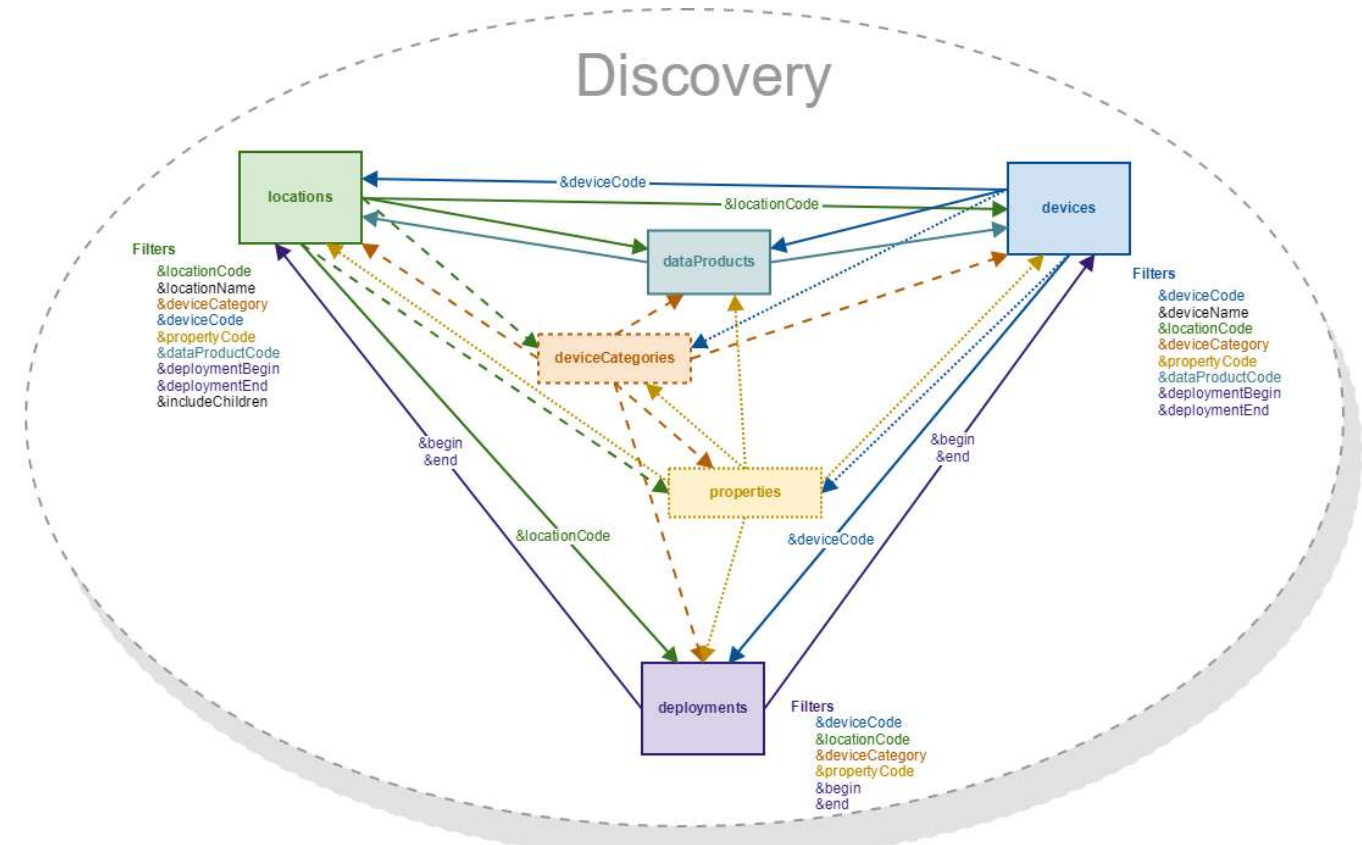

- 6 Services to Discover the codes needed for the Delivery services
- Common filtering and output allows for discovery of missing/unknown information

# Data Discovery Services **ONC API**<br>
Data Discovery Services<br>
6 Service Endpoints<br>
.../api/locations<br>
• ONC search tree nodes (aka, stations) that<br>
data can be downloaded from

- …/api/locations
	- ONC search tree nodes (aka, stations) that data can be downloaded from
	- Uniquely identified by locationCode. ie, BACME (Barkley Canyon / MidEast)

### …/api/devices

- Instruments that have one or more sensors that observe a property or phenomenon with **Theory of the Uniquely identified by dataProductCode &** a goal of producing an estimate of the value of a property
- Uniquely identified by deviceCode ie, CAM-TEMPO-MINI-2 (Tempo-Mini Colour Video AXIS Q1755 [Camera 2])

# …/api/deviceCategories

- Device Category grouping
- Uniquely identified by deviceCategoryCode ie, VIDEOCAM (Video Camera) DSC (Still Camera)

## …/api/properties

- Observable phenomenon (aka, variables)
- Common name given to sensor types (ie, oxygen, pressure, temperature, etc)
- Uniquely identified by propertyCode

### …/api/dataProducts

- Data Products available for download
- Properties<br>
 Observable phenomenon (aka, variables)<br>
 Common name given to sensor types (ie,<br>
oxygen, pressure, temperature, etc)<br>
 Uniquely identified by propertyCode<br>
 AdataProducts<br>
 Data Products available for dow extension
	- Ie, 3DCIS (3D Camera Image Stitching) & tar (MP4 Video) & mp4

### …/api/deployments \*

- Instrument deployments
- Uniquely identified by siteDeviceId
- Provides a relationship between locations and devices
- Each Site Device has a location code, device code, lat/long/depth and deployment date range.

Ie, ??? \* currently under development

WORLD-LEADING DISCOVERIES AT A CRITICAL TIME

# Data Discovery Services

- Reductive Filtering
	-

# • **API**<br>• Additional filters can be added to the url to reduce the selection<br>• Additional filters can be added to the url to reduce the selection<br>• Example - return all locations that have a Video Camera<br>• deployed between **EXAMPLE - FRAMPLE - RETAINT ON SERVICES**<br>Example - return all locations that have a Video Camera<br>Example - return all locations that have a Video Camera<br>http://data.oceannetworks.ca/api/locations?method=get<br>&token=x6ecb03 deployed between two dates

http://data.oceannetworks.ca/api/locations?method=get

&token=x6ecb030-1835-1dc5-29nc-q58l7wjpl607 &deviceCategory=VIDEOCAM &deploymentBegin=2016-07-27T00:00:00.000Z &deploymentEnd=2016-08-01T23:59:59.999Z

• Returned as a JSON payload

[{"dataProductCode":"AD", "dataProductName":"Audio Data", "extension":"wav", "helpDocument":"https://wiki.oceannetworks.ca/display/DP/7"}]

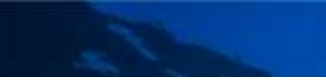

# Data Product Delivery

- - - Include data product filters in URL
- **ONC API**<br> **Data Product Delivery**<br>
 Three step process using dataProductDelivery web service<br>
 I. Request a data product using the **request** method<br>
 Include data product filters in URL<br>
 IncationCode and deviceCatego 1. Request a data product using the request method • locationCode and deviceCategoryCode stationCode, deviceCategoryCode and propertyCode<br>• locationCode and deviceCategoryCode or locationCode, deviceCategoryCode and propertyCode<br>• locationCode and deviceCategoryCode or loc **Delivery**<br>
signify dataProductDelivery web service<br>
data product using the **request** method<br>
e data product filters in URL<br>
cocationCode and deviceCategoryCode or locationCode, deviceCategoryCode and propertyCode<br>
or devi • dataProductCode and extension **2. Run the data product Delivery**<br>
2. Request a data product using the **request** method<br>
2. Request a data product using the **request** method<br>
2. Include data product filters in URL<br>
2. Include data product filters in URL **Formally any of the state of the state of the state of the state of the state of the state product filters in URL<br>
• Include data product inferse in URL<br>
• Include at a product inferse in URL<br>
• Include and deviceCategory** Fraction process using dataProductDelivery web service<br>
3. Request a data product using the **request** method<br>
8. Include data product filters in URL<br>
8. Include data product filters in URL<br>
8. Include corder or device Cod tep process using dataProductDelivery web service<br>
equest a data product using the **request** method<br>
• Include data product filters in URL<br>
• IoationCode and deviceCategoryCode or locationCode, deviceCategoryCode<br>
• *devic* 
	-
	- begin and end
	- Data Product Options vary with data product
	- Returns a RequestId
	- Returns run time and size estimates
		- Can be used for request verification
	- -
		- Starts the data product generation process by adding it to the Task Queue
	- -
		- Informs on process status with messages in the payload HTTP status codes
		- Downloads file when process is complete
		- Requires same token as run request

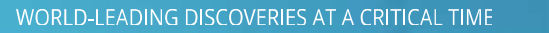

# Using the web services **APPI**<br>
the web services<br>
wser<br>
ake a simple http request using a browser link to return int<br>
e<br>
by language that supports HTTP requests including:<br>
• Python \*<br>
• MatLab \*<br>
• R \*<br>
• JavaScript<br>
• Lava

- Via browser
	- Make a simple http request using a browser link to return information
- Via code
	- Any language that supports HTTP requests including:
		- Python \*
		-
		- $R \star$
		- JavaScript
		- $C + +$
		- Java

\*Available ONC client libraries

- All requests require a user token
	- Create user at https://dmas.uvic.ca/Registration?service=http://dmas.uvic.ca/
	- Generate user token on 'Web Services API' tab at http://dmas.uvic.ca/Profile
	- Please use your own token
		- It allows us to better understand your data needs and inform you when changes or improvements are made to ONC web services

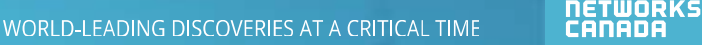

# ONC API Service requests in language of choice

# Python

import requests  $response = requests.get('http://dmas.uvic.ca/api/localions',$ params={'method':'get', 'token': 'b6ede000-1865-4ac3-94ad-e87d8bdfd307', 'deviceCategoryCode': 'VIDEOCAM', 'deploymentBegin': '2016-07-27T00:00:00.000Z', 'deploymentEnd': '2016-08-01T23:59:59.999Z'})

### MATI AB

```
response = webread('http://dmas.uvic.ca/api/locations',...'method', 'get', 'token', ...
                    'b6ede000-1865-4ac3-94ad-e87d8bdfd307',...
                     'deviceCategoryCode', 'VIDEOCAM', ...
                     'deploymentBegin','2016-07-27T00:00:00.000Z',...
                    'deploymentEnd', '2016-08-01T23:59:59.999Z');
```
### R

```
library(httr)
response <- GET("http://dmas.uvic.ca/api/locations",
                  query = list(method="get",token="b6ede000-1865-4ac3-94ad-e87d8bdfd307".
                               deviceCategoryCode="VIDEOCAM",
                               deploymentBegin="2016-07-27T00:00:00.000Z",
                               deploymentEnd="2016-08-01T23:59:59.999Z"))
            \sim \sim \sim
```
OCEAN<br>NETWORKS WORLD-LEADING DISCOVERIES AT A CRITICAL TIME CANADA

# ONC API Client Libraries

Client libraries provide

- Quick, easy and consistent access to ONC data and resources
- In scientific programming language of choice
- With minimal lines of code

# Currently available

- $\cdot$   $\bullet$  python 2.7+
- Matlab  $\bigwedge$  R2017a •  $((\Box) 3.3+$

https://wiki.oceannetworks.ca/display/O2A/Client+Libraries

WORLD-LEADING DISCOVERIES AT A CRITICAL TIME

<u>OCEAN</u> NÉTWORKS<br>CANADA

# Using the Client Libraries

- Python
	- Install package using pip
	- Add to library to script using from onc.onc import ONC
- Create ONC object using **PP**<br> **ONCE CONCORPERENT CONCORPERENT CONCORPERENT CONCORPERENT CONCORPERENT (SCALE)**<br> **ONCORPERENT CONCORPERENT CONCORPERENT CONCORPERENT CONCORPERENT (SCALE)**<br>
The once = ONC("YOUR\_TOKEN", True, False, "c:/ONC/Data")<br> **B** or **ONCORRENT CONCORRENT SERVE AND SERVED ASSESS**<br>
Stall package using pip<br>
d to library to script using<br>
from onc.onc\_import\_ONC<br>
eate ONC object using<br>
or<br>
onc = ONC("YOUR\_TOKEN",True,False,"c:/ONC/Data")<br>
3<br>
sww.nload Addeate ONC object using<br>
or<br>
or = 0NC("YOUR\_TOKEN", True, False, "c:/ONC/Data")<br>
3<br>
3<br>
3<br>
3<br>
0winload Add-On Toolbox from ONC Wiki and install<br>
eate ONC object using<br>
o = 0NC("YOUR\_TOKEN")<br>
or = 0NC("YOUR\_TOKEN", true, false
- MATLAB
	- Download Add-On Toolbox from ONC Wiki and install
	- Create ONC object using
		- o = ONC("YOUR\_TOKEN")
		- or
		- o = ONC("YOUR\_TOKEN",true,false,"c:/ONC/Data")
- R
	- Download package from ONC Wiki and install
	- Add library to script using library(onc)
	- Create ONC object using or
- onc = ONC("YOUR\_TOKEN",True,False,"c:/ONC/Data")<br>
3<br>
once = ONC object using<br>
o = ONC ("YOUR\_TOKEN")<br>
o = ONC ("YOUR\_TOKEN")<br>
o = ONC ("YOUR\_TOKEN", true, false, "c:/ONC/Data")<br>
ownload package from ONC Wiki and install<br>
d

# **ONC API**<br>Client Libraries – Single line of code<br>Download Time Series Scalar Data Product in CSV format for ADCP 2 MHZ at Bar

```
DNC API<br>Dient Libraries – Single line of code<br>Download Time Series Scalar Data Product in CSV format for ADCP 2 MHZ at Barkley Canyon - Axis<br>• Python<br>Cesults = onc.orderDataProduct({'locationCode':'ARCAX',<br>CelesterpyCode':
   • Python
       results = onc.orderDataProduct({'locationCode':'BACAX',
                                            'deviceCategoryCode':'ADCP2MHZ',
                                            'dataProductCode':'TSSD',
                                            'extension':'csv',
                                            'begin':'2016-07-27T00:00:00.000Z',
                                            'end':'2016-08-01T00:00:00.000Z',
                                            'dpo qualityControl':1, 'dpo resample':'none', 'dpo dataGaps':0})
  • MATLAB
       results = o.orderDataProduct(struct('locationCode','BACAX',...
                                                 'deviceCategoryCode','ADCP2MHZ',...
                                                 'dataProductCode','TSSD',...
                                                 'extension','csv',...
                                                 'begin','2016-07-27T00:00:00.000Z',...
                                                 'end','2016-08-01T00:00:00.000Z',...
                                                 'dpo qualityControl',1,'dpo resample','none','dpo dataGaps',0));
• R
       results = onc.orderDataProduct(onc,list(locationCode="BACAX",
                                                 deviceCategoryCode="ADCP2MHZ",
                                                 dataProductCode="TSSD",
                                                 extension="csv",
                                                 begin="2016-07-27T00:00:00.000Z",
                                                 end="2016-08-01T00:00:00.000Z",
                                                 aProductOde: : "SSD',<br>ension': "cav',<br>in:'2016-07-27700:00:00.0002',<br>i:'2016-08-07-2700:00:00.0002',<br>'icalityControl':1, 'dpo_resample':'none', 'dpo_dataGaps':0})<br>'locationCode','BACAX',....<br>'deviceCategoryCode','ADCP2MHZ'
```
# ONC API Documentation

- Guide
	- Overview of the
	- Requesting Data Products using the API
- API Reference
- Sample Code
- Client Libraries
- Use Cases

https://wiki.oceannetworks.ca/display/O2A/Oceans+2.0+API+Home

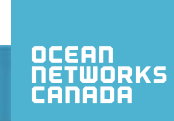

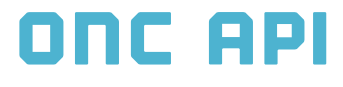

# Demo

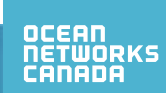

WORLD-LEADING DISCOVERIES AT A CRITICAL TIME

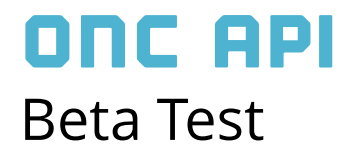

• Track Testing Results at https://internal.oceannetworks.ca/display/ONCData/1.4.2.3+User+Testing+Results

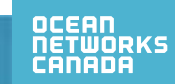

# Road Ahead

- 
- **ONC API**<br> **Road Ahead**<br>
 Internal Testing July / Aug 2017<br>
 External User Testing (Beta Program) Sept 2017<br>
 Webinar for all participants **ONC API**<br> **Road Ahead**<br>
• Internal Testing – July / Aug 2017<br>
• External User Testing (Beta Program) – Sept 2017<br>
• Webinar for all participants<br>
• Issue Resolution – Aug / Sept / Oct 2017 **ONC API**<br> **Road Ahead**<br>
• Internal Testing – July / Aug 2017<br>
• External User Testing (Beta Program) – Sept 2017<br>
• Webinar for all participants<br>
• Issue Resolution – Aug / Sept / Oct 2017<br>
• Release – Oct 31<sup>st</sup> 2017 **ONC API**<br>
Road Ahead<br>
• Internal Testing – July / Aug 2017<br>
• External User Testing (Beta Program) – Sept 2017<br>
• Webinar for all participants<br>
• Issue Resolution – Aug / Sept / Oct 2017<br>
• Release – Oct 31<sup>st</sup> 2017
	- Webinar for all participants
- 
- 

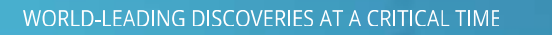

WORLD-LEADING DISCOVERIES AT A CRITICAL TIME

# OCEAN<br>NETWORKS<br>CANADA

# **THANK YOU!**

Ocean Networks Canada is funded by the Canada Foundation for Innovation, Government of Canada, University of Victoria, Government of British Columbia, CANARIE, and IBM Canada.

@ocean\_networks foceanNetworksCanada visit: oceannetworks.ca